- Utilizar as setas para navegar entre os diferentes submenus de configuração dos dados de utilizador.
	-
	-

- 
- 

#### **ENTRADA EM PROGRAMAÇÃO** Premir "A" e introduzir Introduzir o código de Introduzindo-se um o código de acesso: identificação: 19025 (por código incorreto, regress AB21AB predefinição) ao modo de repouso Código de aces **Código de programação** ⋒ Elim. Elim. Código inválido **Cancelar Manter Cancelar Manter** PRINCIPAL MENU DE NÚ DE CONFIGU OPÇÕES 1. UTILIZADORES Utilizar o teclado de 2. CONFIGURAÇAÓ marcação para escolher 3. DISPLAY a opção desejada 2. CONFIGURAÇÃO 1. UTILIZADORES<br>1. ACRESCENTAR 3. DISPLAY 1. CÓDIGOS . MENSAGEM 2. SUPRIMIR 2. CONTROLO DE ACESSO 2. BACKLIGHT 3. MODIFICAR 3. DEFINIÇÕES  $F_{RICO}$ 3. CHAMADA 4. INFORMAÇAO ADICIONA 4. BOTONEIRA  $\overrightarrow{4}$ . IDIOMA . acede 5. APAGAR  $\varepsilon$ m caso 5. RELÓGIO 5. ELIMINAR AJUSTES 6. MEMÓRIA 6. QUALIDADE DO VÍDEO7. PEDIDO 6. ACTUALIZAR para<br>do A descrição de cada função é indicada nas páginas seguintes. El CÓDIGO DE INSTALADOR, permite o acesso total a todas as opções disponíveis (as representadas nestas instruções). **ESPECIFICACIONES TÉCNICAS** - Capacidade do diretório: 10.000 utilizadores. - Consumo total: 118,5 mA (5V) + 7,70 mA (12V) = 126,2 mA ±15% (STANDBY) 311,5 mA (5V) + 7,70 mA (12V) = 319,2 mA ±15% (TFT LIGADO) -Temperatura de funcionamento: -20 ºC, 70 ºC - Humidade relativa: 5% - 95 % acede.

A forma de efetuar a chamada dependerá de como se tenham configurado as opções de chamada

- Usar as setas para selecionar o momento em que
- 
- 
- 
- 

o teclado secundário para introduzir a mensagem

### **MENU UTILIZADORES**

1. LITILIZADOR

# **GUIA RÁPIDA DE PROGRAMAÇÃO DO DISPLAY GRÁFICO SKYLINE DUOX PLUS**

COD. 97869Ph V01\_24

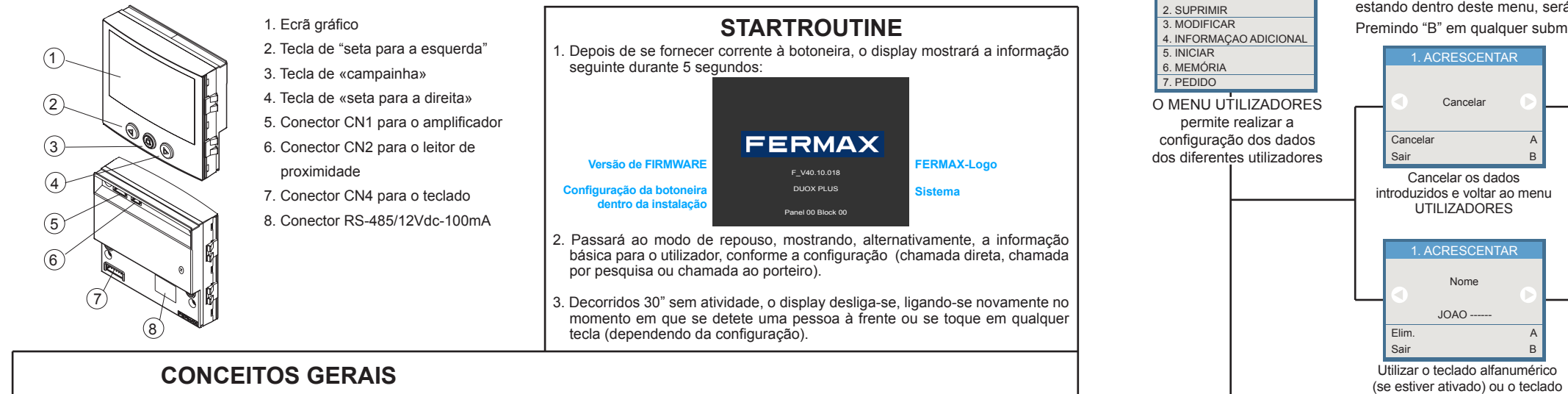

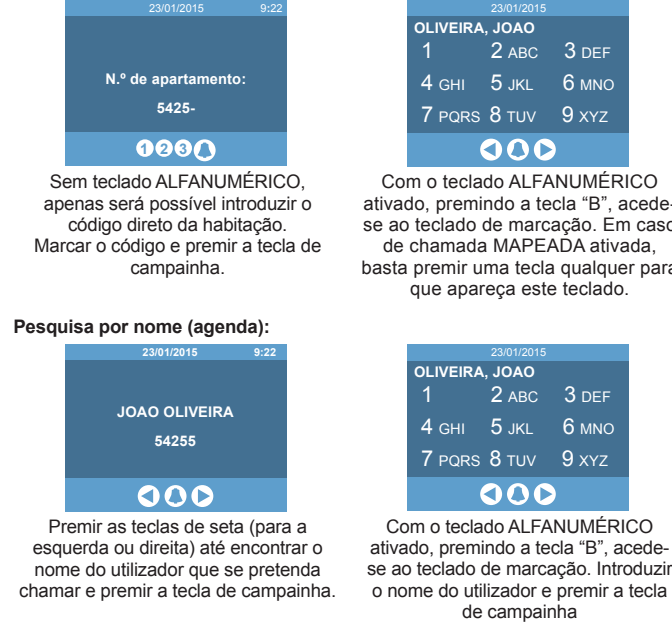

**Chamada DIRETA ou MAPEADA:** premir qualquer tecla numérica (de 0 a 9) do teclado principal ou qualquer letra do teclado secundário (se estiver instalado).

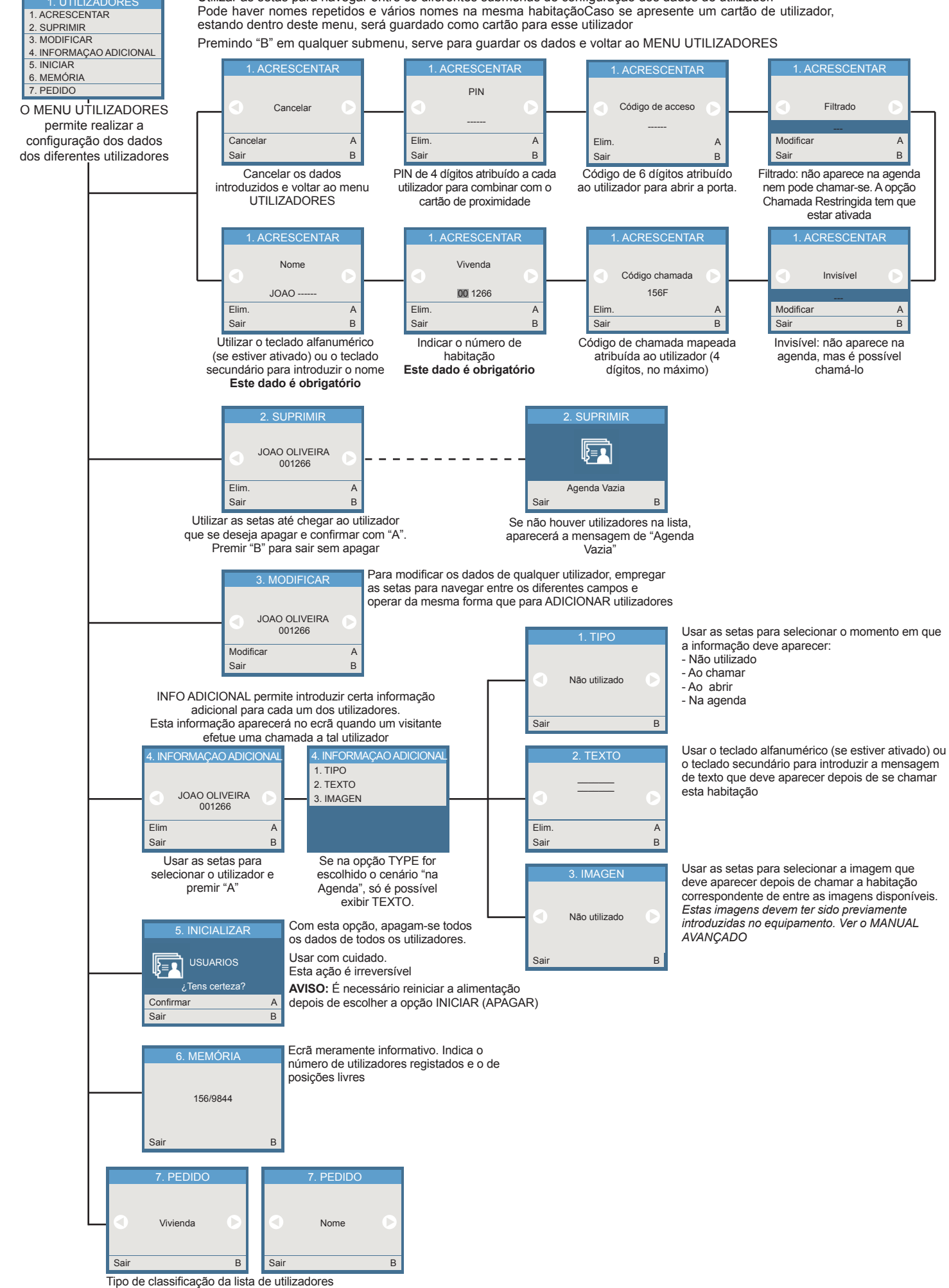

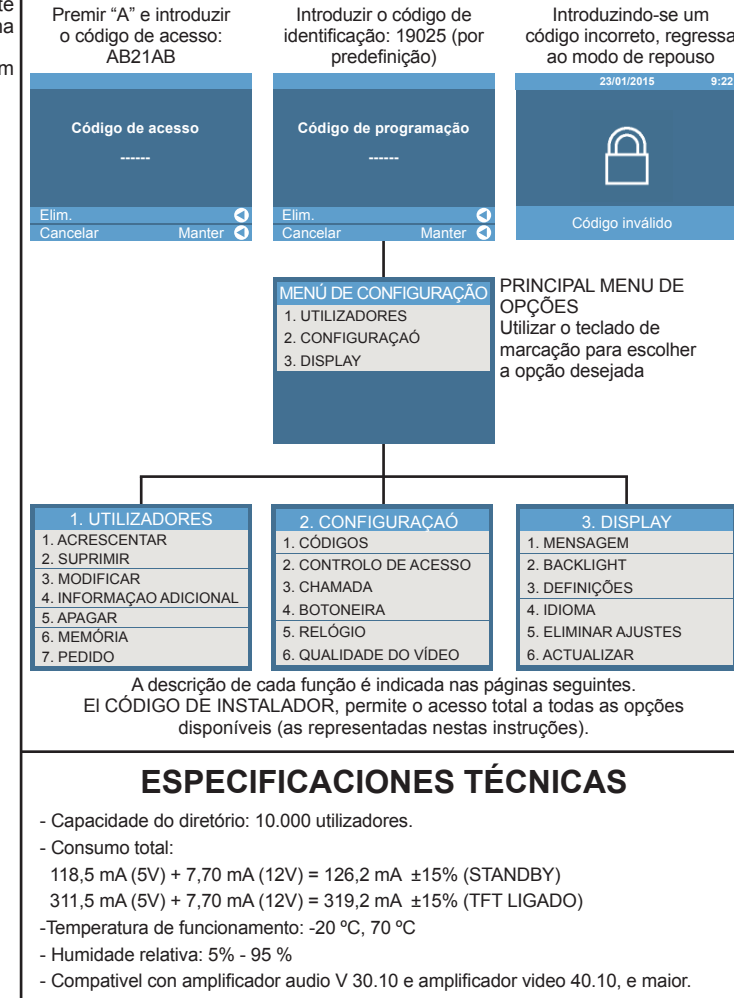

#### - Este display é compatível com o software Display Plus versão V 02.00.001 e maior.

Teclado ALFANUMERICO: configurando-se esta opção, é possível utilizar o Leitor de cartões de proximidade: Esta botoneira oferece a possibilidade de teclado também para introduzir letras (por exemplo, para procurar um utilizador integrar um leitor de cartão de proximidade, com o qual os diferentes utilizadores<br>pelo nome). Ao premir uma tecla qualquer, este teclado apa utiliza-se de forma semelhante ao teclado de um telemóvel. O nome do utilizador aparecerá, por aproximação, na parte superior do teclado. também, introduzir um código PIN com o teclado.

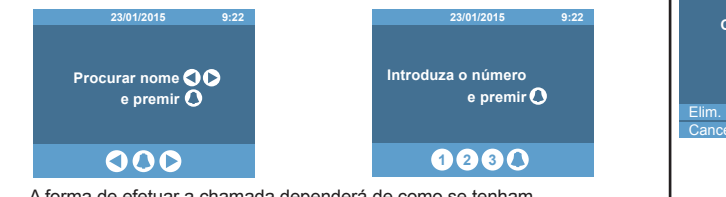

**Chamada MAPEADA:** estando ativada na configuração, permite realizar a conversão do número de habitação para um código alfanumérico curto, para facilitar a marcação. Por exemplo, para chamar o utilizador Alfredo Marques, da habitação 120345, pode usar-se o código 12G. Para o utilizar com o teclado numérico, deve estar ativada a opção de teclado ALFANUMÉRICO. **Códigos de teclado:** os utilizadores também podem abrir a porta, identificandose mediante uma pressão em "A", seguida de um código pessoal. Este código poderá ter 4, 5 ou 6 dígitos, dependendo da configuração do sistema. Se o porteiro tiver programado uma mensagem para este utilizador (e/ou uma

**Chamada RESTRINGIDA:** se esta opção estiver ativada, só poderão chamar-Chamada RESTRINGIDA: se esta opção estiver ativada, so poderão chamar-utilizadores cujo número de habitação pertença a tal bloco ou sub-bloco.<br>Se as habitações que estejam presentes na agenda e que, além disso, não Caso se estejam marcadas como FILTRADAS. Mostrar-se-á uma mensagem de "código do teclado ficará bloqueada durante 1 minuto. inválido". anteriormente. Numa entrada de bloco ou sub-bloco, poderão aceder apenas os

mensagem geral), esta aparecerá no ecrã, se ainda não tiver sido visualizada

## **EFETUAR CHAMADAS**

Dependendo da configuração do sistema, o ecrã liga-se automaticamente quando alguém se coloca à sua frente ou, então, no momento em que alguma tecla é pressionada.

Aparecerão as seguintes imagens, alternando com alguma outra imagem gráfica ou de texto que também tenha sido configurada:

# **MENU CONFIGURAÇÃO**

A

Tens certeza?

El O equipamento que adquiriu está identificado **□采价回**<br>de acordo com a Diretiva 2012/19/UE relativa<br>aos residuos de equipamentos elétricos e<br>**per elétrónicos. Mais informação:** de acordo com a Diretiva 2012/19/UE relativa aos resíduos de equipamentos elétricos e eletrónicos. Mais informação:

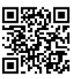

ou para o utilizador

Selecionar 1 ou 4 nomes, para mostrar no ecrã Sair B

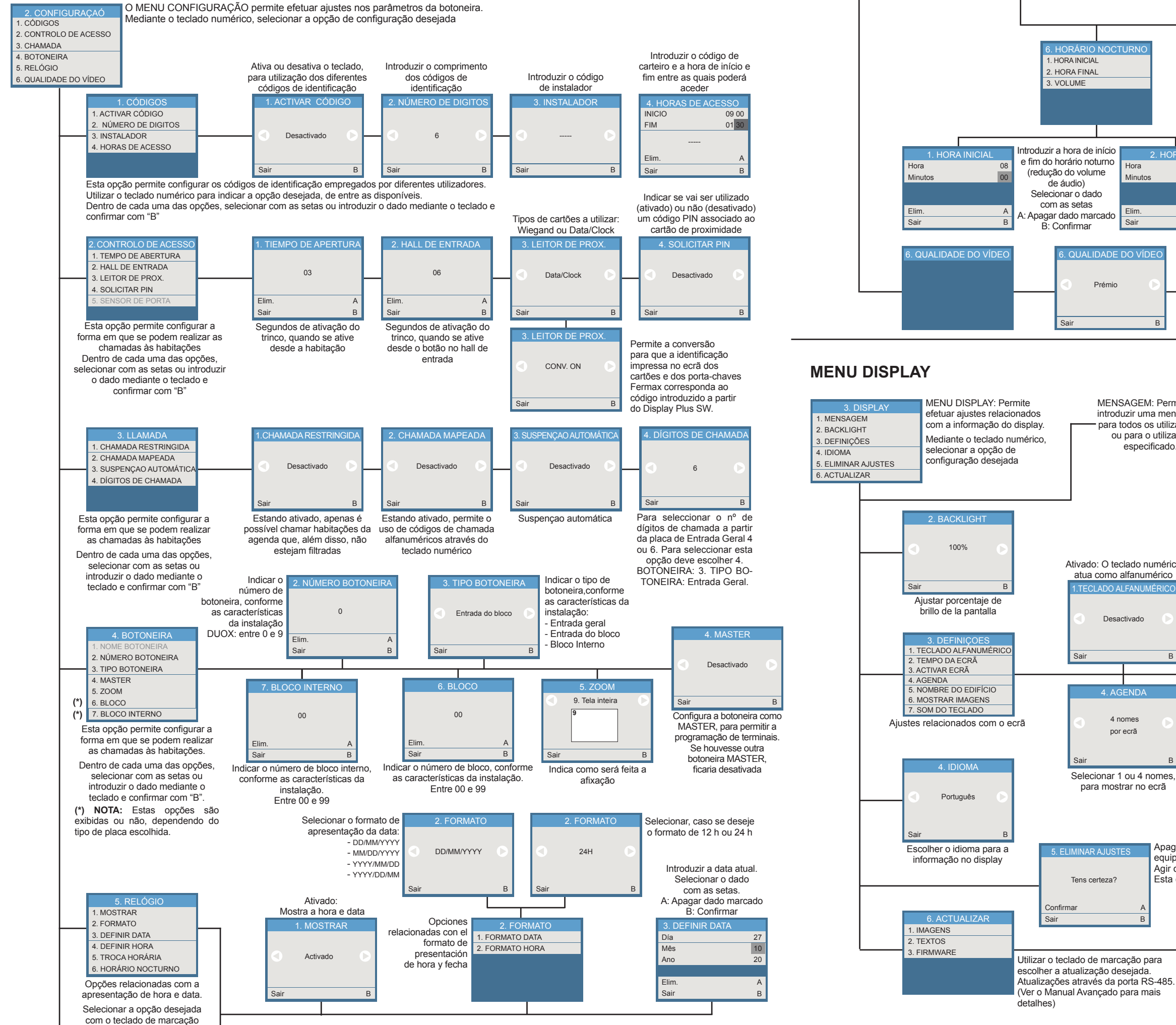

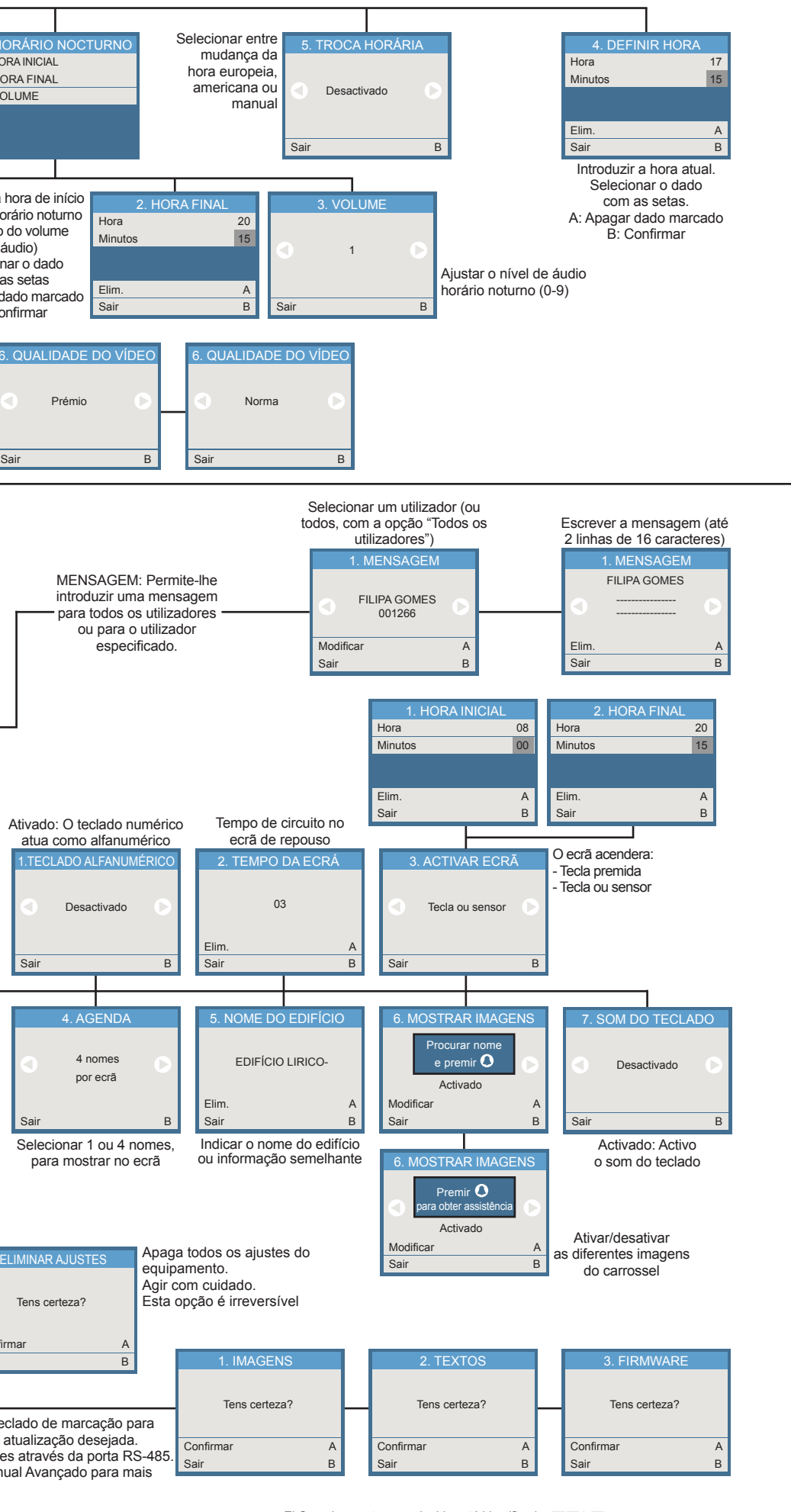

Para informação detalhada, visite www.fermax.com Contacto: tec@fermax.com / www.fermax.com/contact

Ativado: O teclado numérico atua como alfanumérico

Desactivado

 4 nomes por ecrã

**4. AGENE** 

1.TECLADO ALFANUMÉRICO

Sair B